# **加除式追録 自動決済サービス(クレジットカード・口座振替) WEB 請求書発行サービス**

# 目次

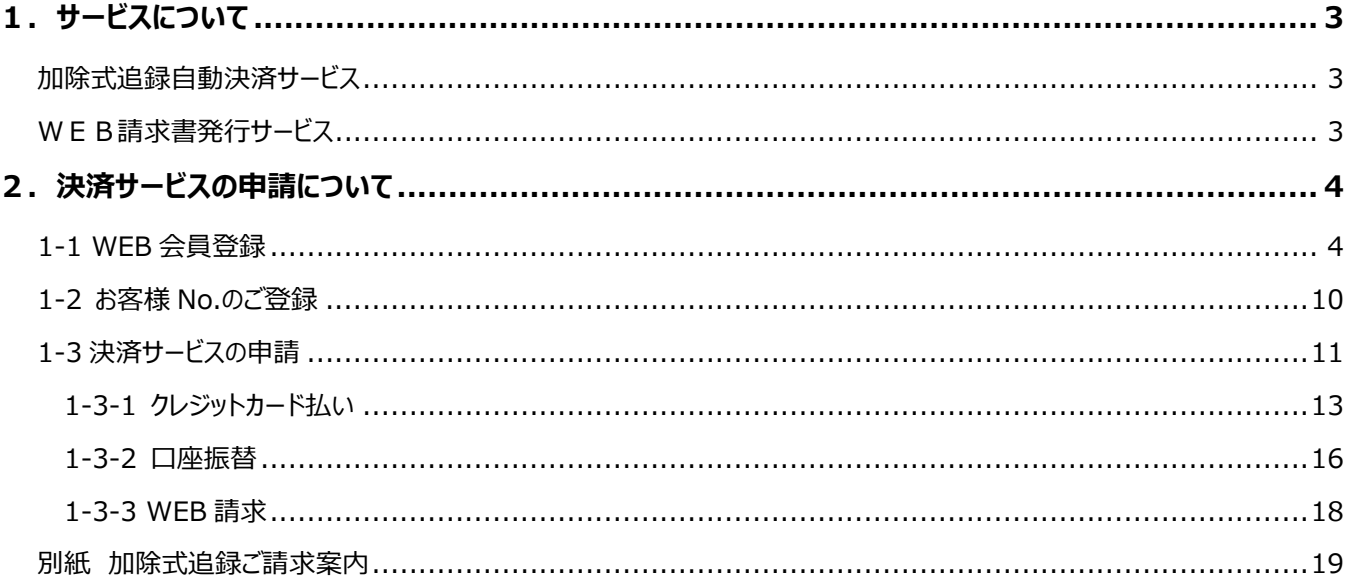

## <span id="page-2-0"></span>**1.サービスについて**

## <span id="page-2-1"></span>**加除式追録自動決済サービス**

追録代金のお支払いについて、当月発行分を月末に自動決済させていただくサービスです。お支払い方法は「クレジットカード払 い」もしくは「口座振替」からご選択いただけます。

ご決済タイミングについて 【クレジットカード払いの場合】 月々の締め日、支払日はクレジットカード会社により異なります。 【口座振替】 引き落としは翌月の 27 日となります(27 日が金融機関休業日の場合は翌営業日)。

ご利用には新日本法規 WEB サイト[の会員登録と](https://www.sn-hoki.co.jp/guide/guide124253/)、マイページ「各種認証コード・お客様 No.のご登録」よ[り加除式購読者お客](https://www.sn-hoki.co.jp/guide/knonumber/) 様 [No.のご登録が](https://www.sn-hoki.co.jp/guide/knonumber/)必要です。 登録が完了したら、マイページ内【加除式追録ご請求案内】の加除式追録自動決済申請フォームから申請をお願いいたします。

加除式追録自動決済サービスを申請いただきますと自動的にWEB請求書もご利用いただけます。 請求書は過去 12 ヶ月間が表示されダウンロードいただけます(加除式追録自動決済サービス開始月以降に限ります)。 なお、会員退会又は全加除式書籍のご購読を中止された場合はWEB請求書の閲覧ができなくなります。

※ご利用条件を満たした方がご利用いただけるサービスとなります。 ※申請フォーム以外のお申し込み (電話、メール、FAX等)は承っておりません。 ※請求書には追録の発行日が納品日(予定)として記載されています。

## <span id="page-2-2"></span>**WEB請求書発行サービス**

新日本法規 WEB サイト内にて、追録代金の請求書、請求明細をご確認いただけるサービスです。 請求書は過去 12 ヶ月間が表示されダウンロードいただけます(WEB 請求書開始月以降に限ります)。 なお、会員退会又は全加除式書籍のご購読を中止された場合はWEB請求書の閲覧ができなくなります。 ※加除式追録自動決済サービスをご希望の方は、WEB請求書発行サービスの申請は不要です。

ご利用には新日本法規 WEB サイト[の会員登録と](https://www.sn-hoki.co.jp/guide/guide124253/)、マイページ「各種認証コード・お客様 No.のご登録」よ[り加除式購読者お客](https://www.sn-hoki.co.jp/guide/knonumber/) 様 [No.のご登録が](https://www.sn-hoki.co.jp/guide/knonumber/)必要です。

登録が完了したらマイページ内【加除式追録ご請求案内】の WEB 請求書発行申請フォームから申請をお願いいたします。

※ご利用条件を満たした方がご利用いただけるサービスとなります。 ※申請フォーム以外のお申し込み (電話、メール、FAX等)は承っておりません。 ※請求書には追録の発行日が納品日(予定)として記載されています。

## <span id="page-3-0"></span>2. 決済サービスの申請について

決済サービスをご利用いただくには、事前に「WEB [会員登録」](#page-3-1)と「お客様 [No.の登録」](#page-9-0)が必要です。 ※既に登録済みの場合は必要ございません。 上記登録が完了しました[ら決済サービスの申請を](#page-10-1)お願いいたします。 詳細については以下をご参照ください。

## <span id="page-3-1"></span>**1-1 WEB 会員登録**

1. 新日本法規 WEB サイト [\(https://www.sn](https://www.sn-hoki.co.jp/)-hoki.co.jp/) のページ右上の「新規会員登録」をクリックすると、会員登 録画面に移動します。

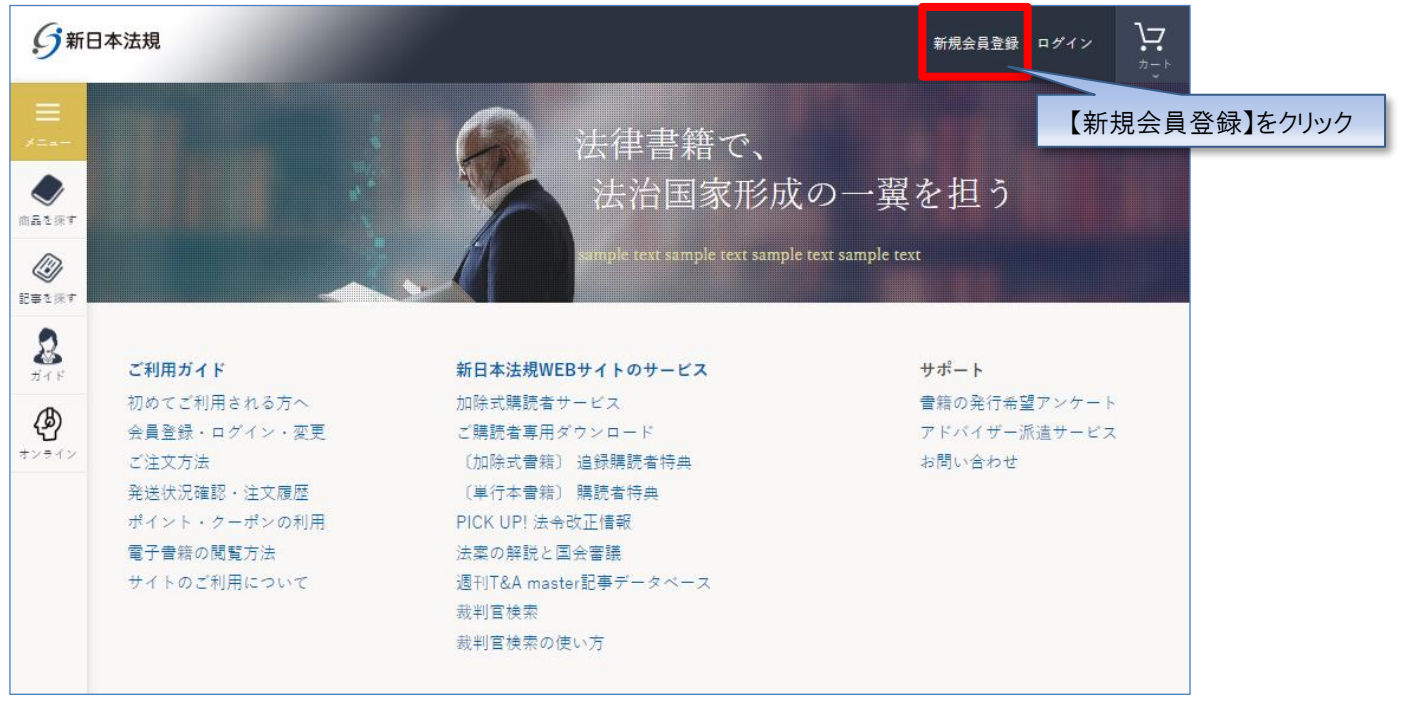

## 2. 会員登録画面よりメールアドレスを登録し、「送信」をクリックしてください。

※同じメールアドレスで、複数の会員登録をすることはできません。

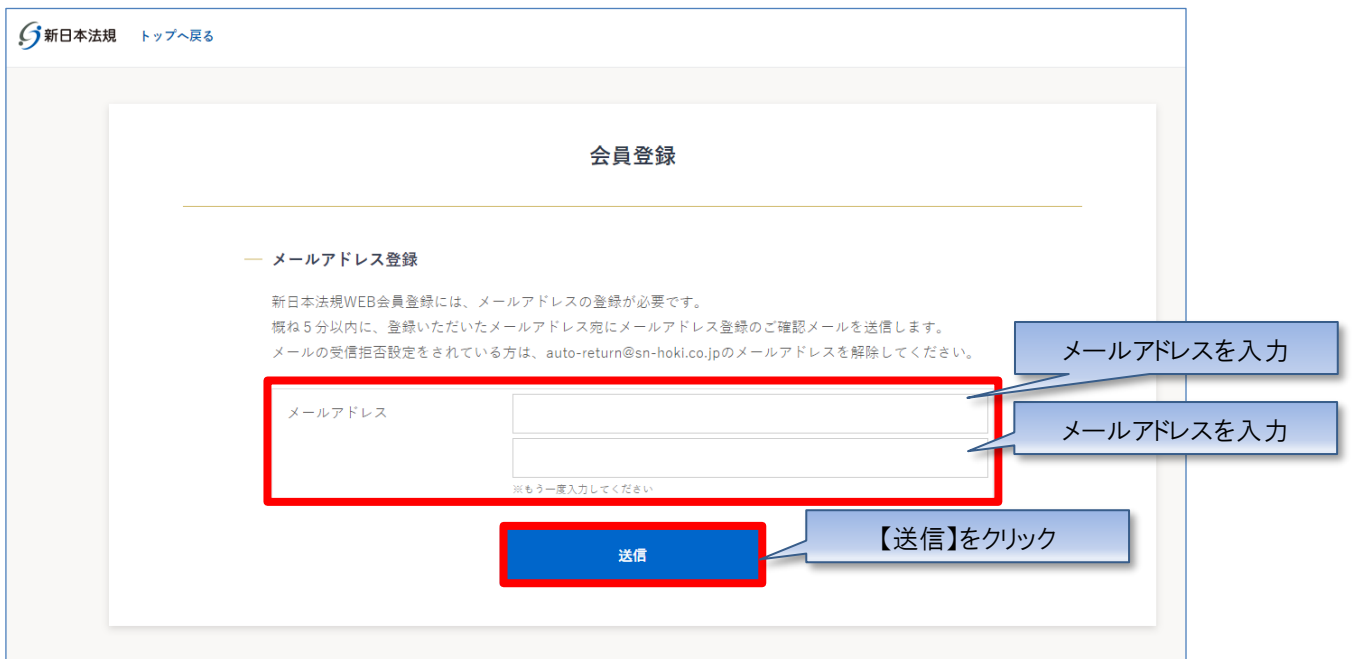

## 3.ご登録いただいたメールアドレスに「メールアドレス登録のご確認」メールを送信いたします。

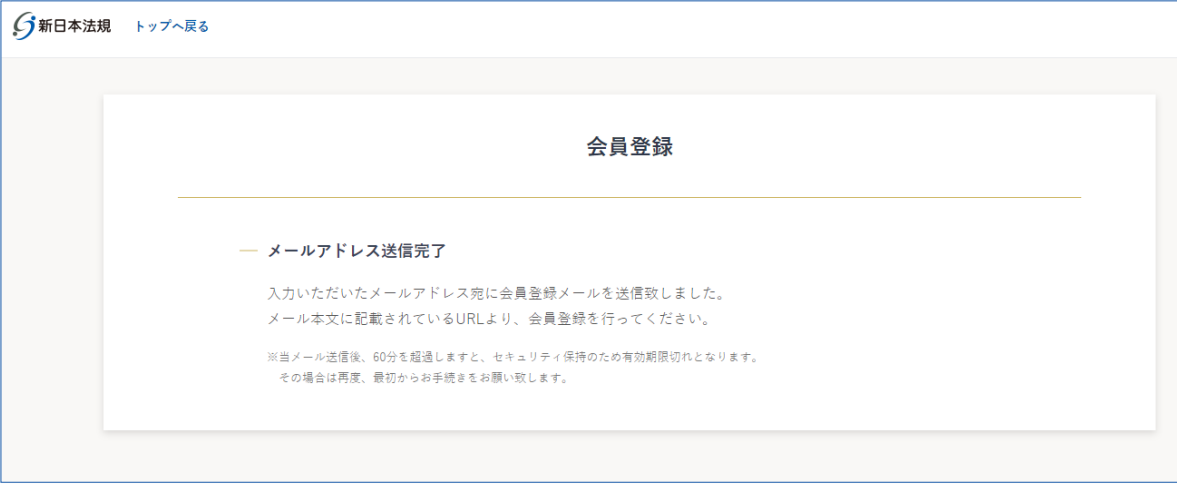

#### **【注意】**

メールの受信拒否設定をされている方は、auto-return@sn-hoki.co.jp のメールアドレスを解除してくだ さい。

4. 受信いただいたメールに記載されている URL からアクセスしてください。

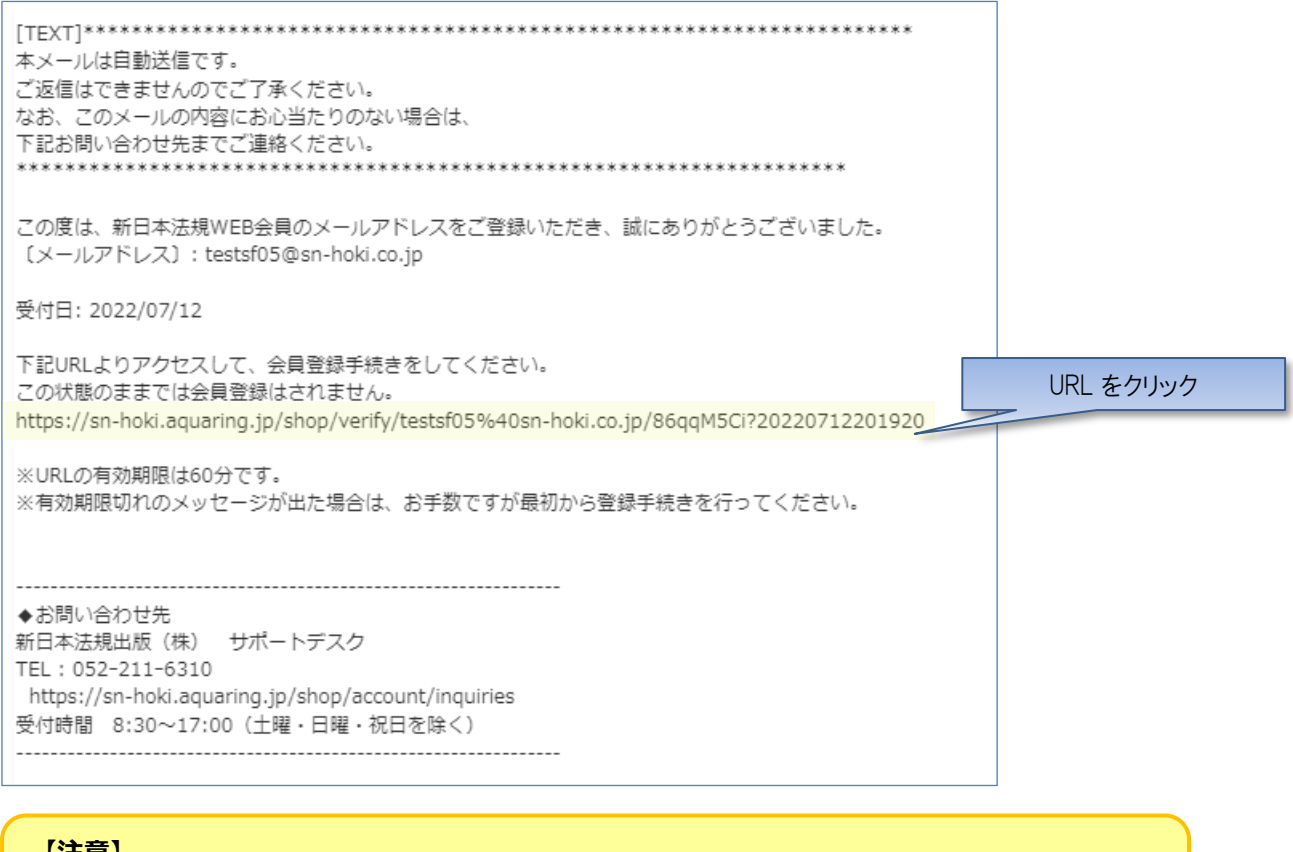

#### **【注意】**

URL の有効期限は 60 分です。 有効期限切れのメッセージが出た場合は、お手数ですが最初から登録手続きを行ってください。 5. 会員情報を入力して「入力内容の確認」をクリックしてください。

## **【注意】**

加除式書籍のご購読者情報(加除式書籍お申し込み時に登録させていただいたお客様の情報)の「お 名前、郵便番号、ご住所、電話番号」でご登録をお願いいたします。後ほどご登録いただく「加除式購読 者お客様 No.」で「加除式書籍のご購読者」情報と「新日本法規 WEB 会員」情報の不一致でエラー表 示される場合があるためです。

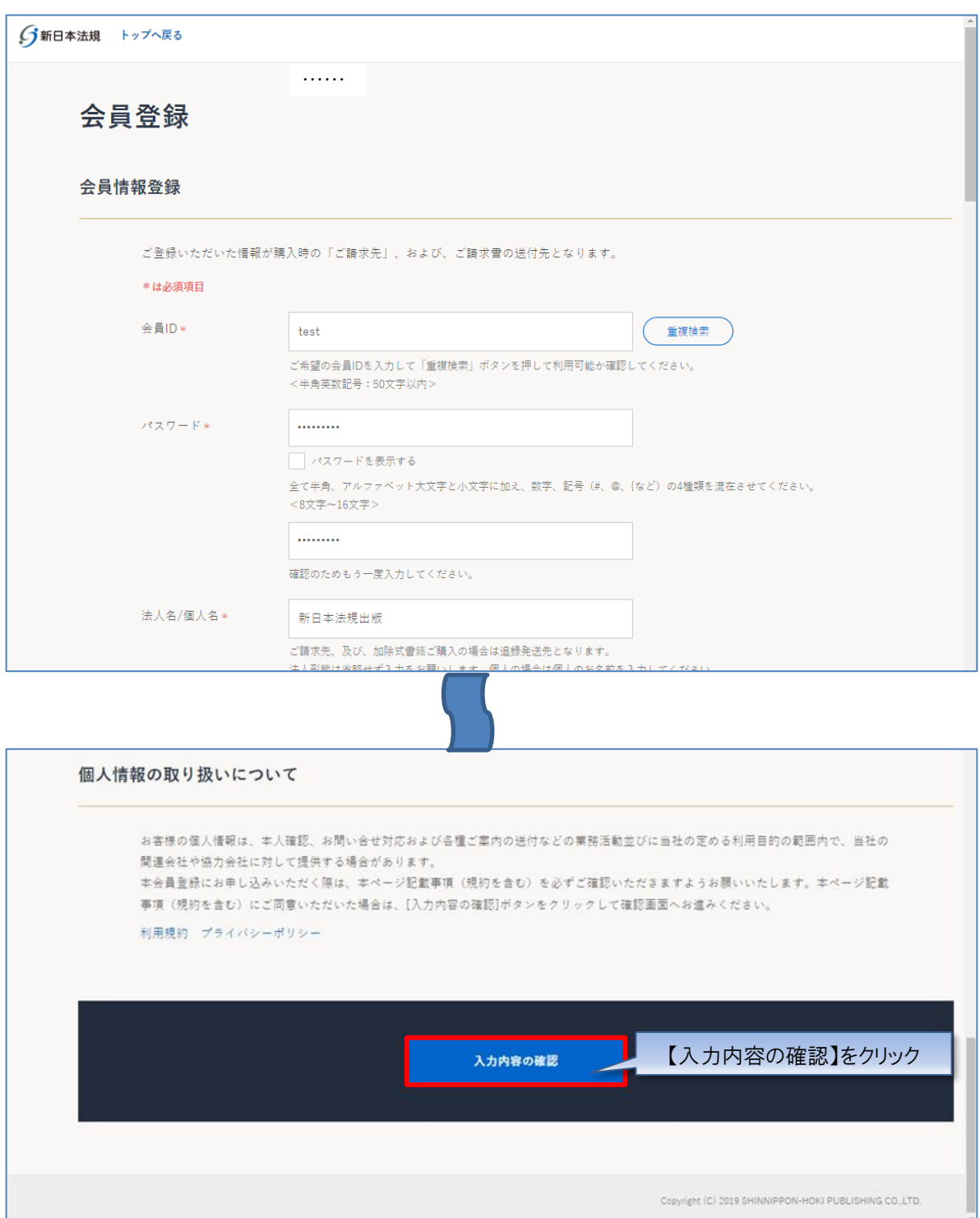

6.会員情報の確認画面が表示されますので、情報に問題が無ければ「登録してログイン」をクリックして登録してください。 ※会員情報を変更する場合は「会員情報を変更する」をクリックしてください。

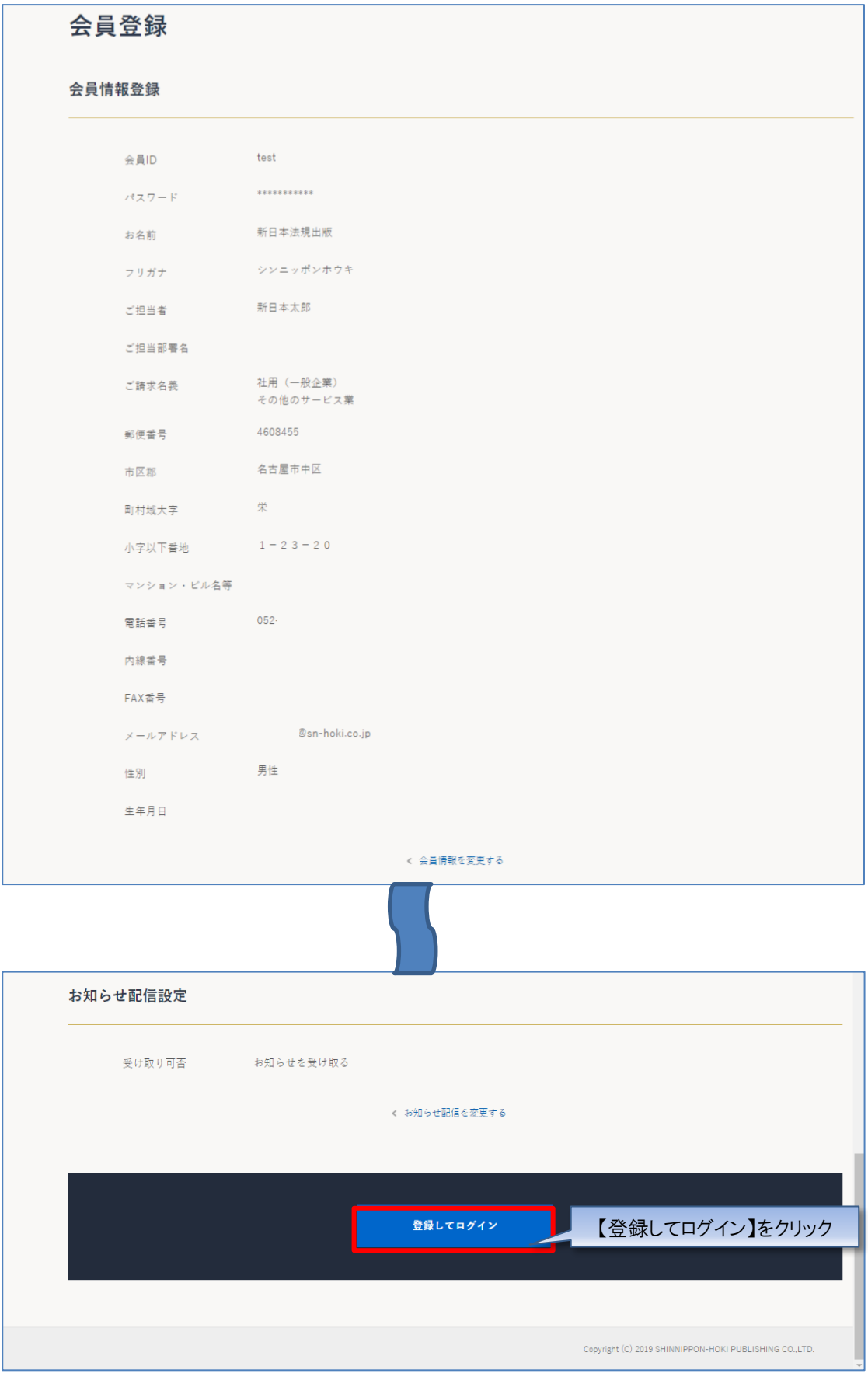

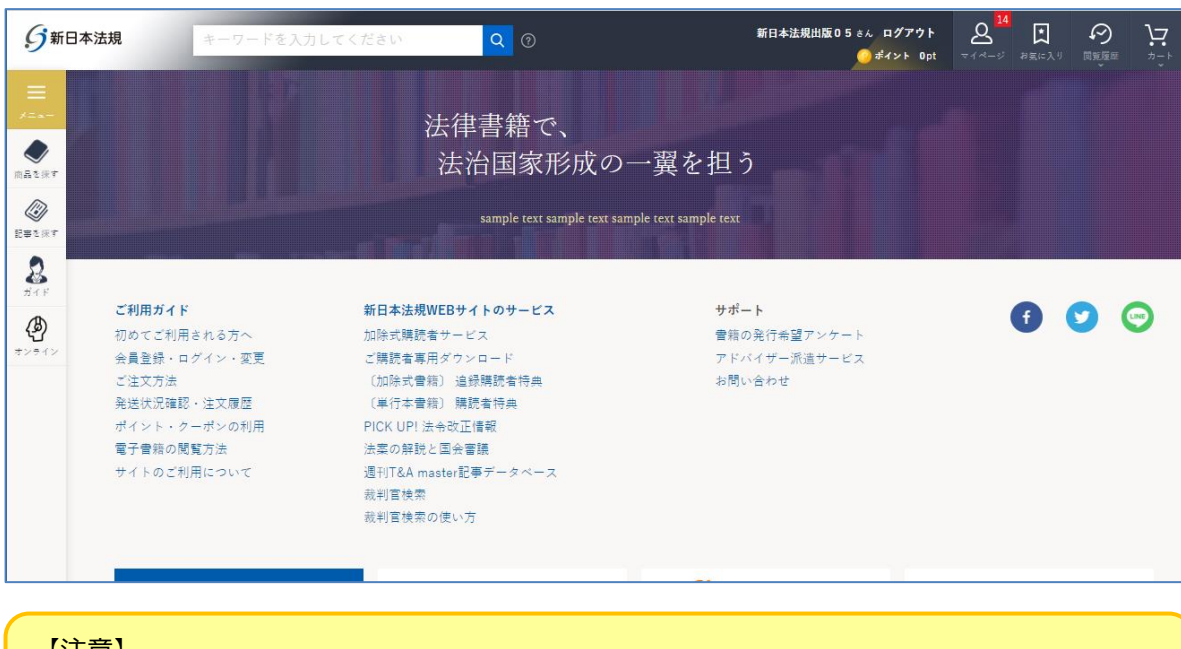

【注意】 上記作業が完了したら、WEB 会員登録が完了です。**引き続き[次頁]のお客様 No.のご登録を行っ てください。**

## 7.登録完了後、ご登録いただいた会員 ID とパスワードでログインされ会員登録が完了します。

## <span id="page-9-0"></span>**1-2 お客様 No.のご登録**

加除式追録自動決済で利用するお客様 No.を登録します。

「マイページ」をクリックして、更に「各種認証コード・お客様 No.のご登録」をクリックしてください。

「各種認証コード・お客様 No.のご登録」より「加除式購読者お客様 No.の登録」をお願いいたします。

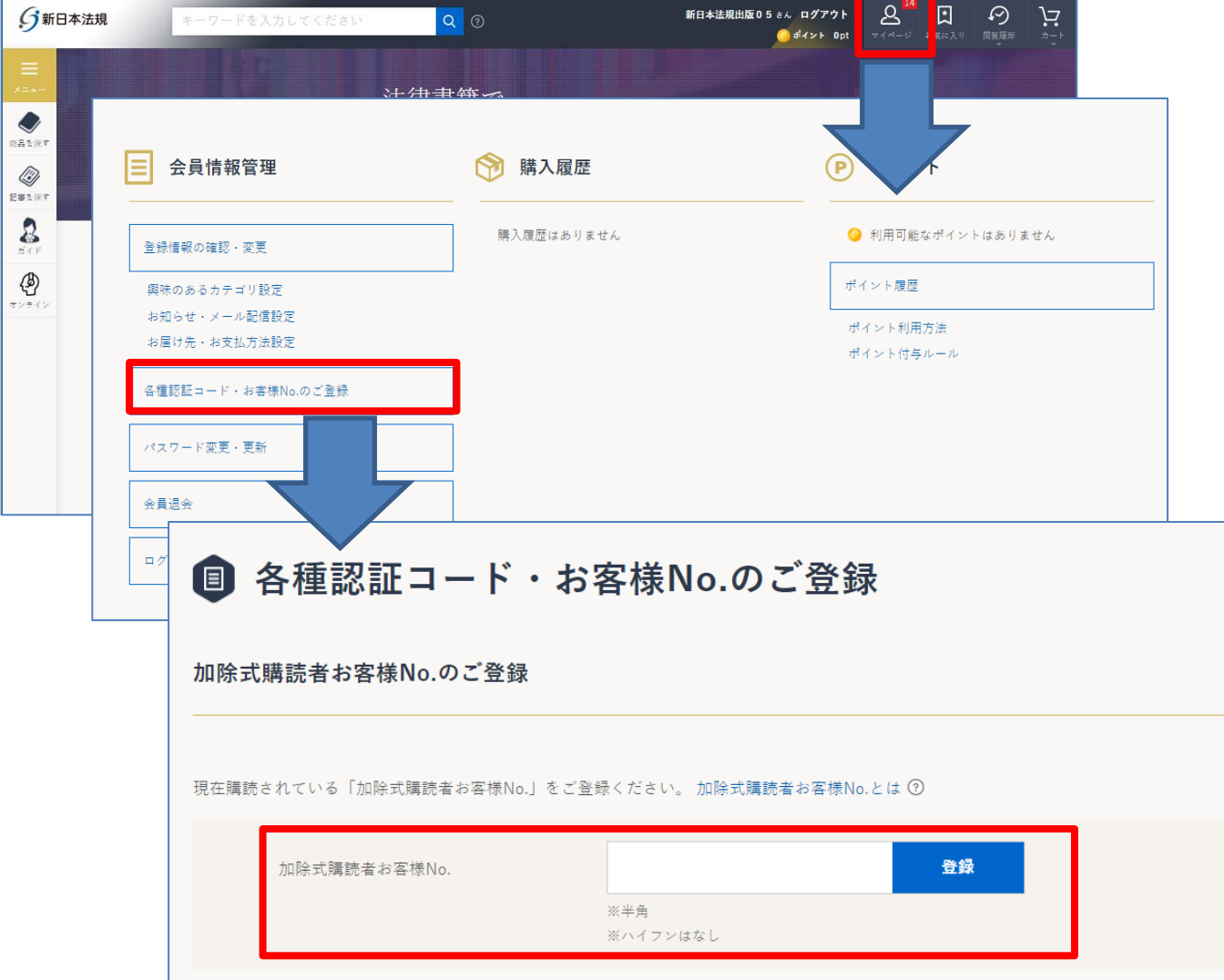

※「加除式購読者お客様 No.」登録時に情報が不一致となった場合[はこちらを](https://www.sn-hoki.co.jp/guide/guide2272670/)参照ください。

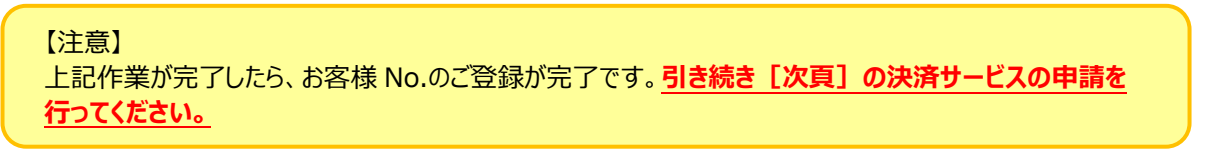

## <span id="page-10-1"></span><span id="page-10-0"></span>**1-3 決済サービスの申請**

## 1.「マイページ」をクリックしてください。

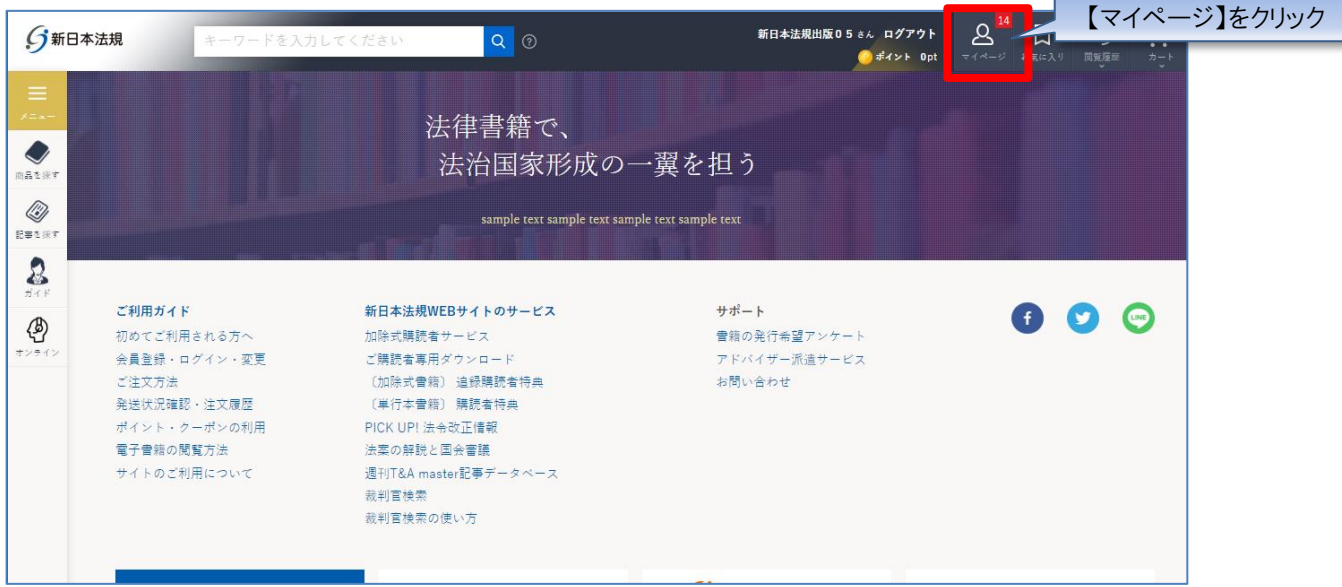

## 2.「加除式追録ご請求案内」をクリックしてください。

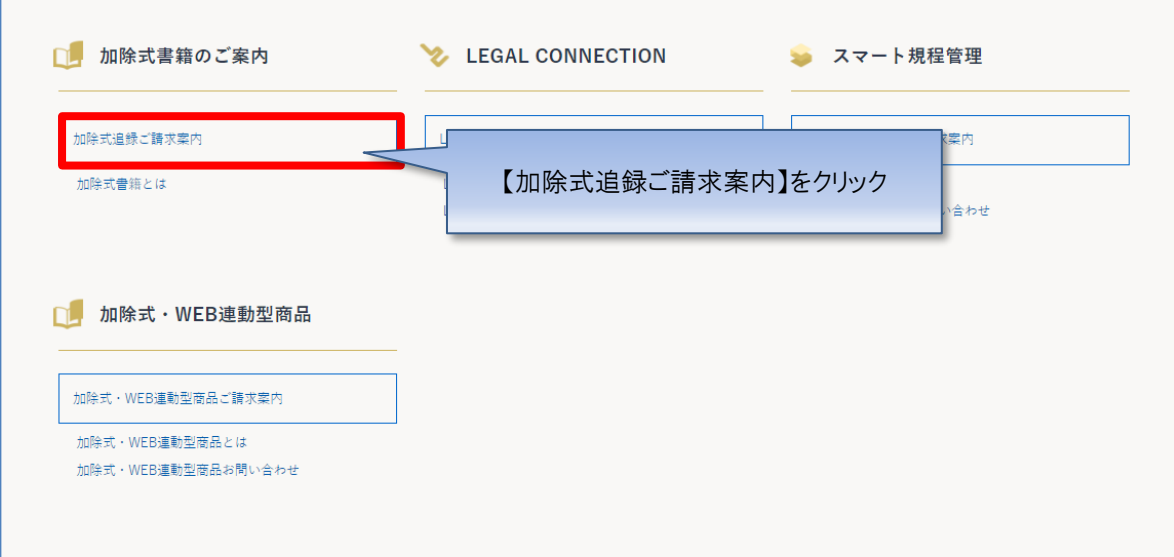

- 3. 加除式追録ご請求案内が表示されますので、ご希望の申請フォームボタンをクリックしてください。
- ①加除式追録自動決済サービスは、クレジットカード払いまたは口座振替をご指定いただくことで、追録代金を決済できるサービ スです。「加除式追録自動決済申請フォーム」より申請してください。申請いただきますと自動的にWEB請求書もご利用い ただけます。

②WEB 請求書発行サービスは、WEB 上で追録代金の請求書、請求明細をご確認いただけるサービスです。 「WEB 請求書発行申請フォーム」より申請してください。 ※加除式追録自動決済サービスをご希望の方は、WEB請求書発行サービスの申請は不要です。

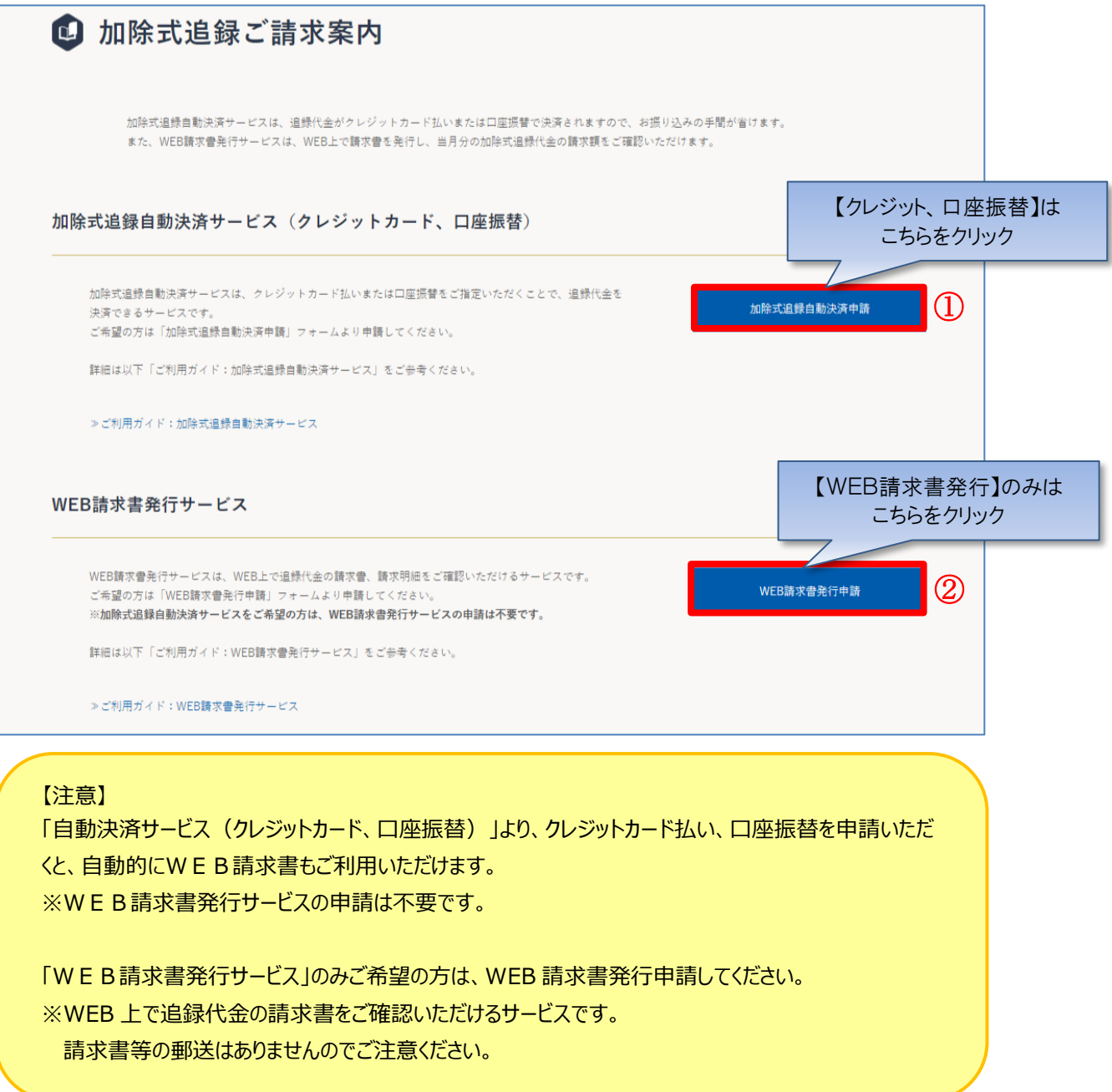

## <span id="page-12-0"></span>**1-3-1 クレジットカード払い**

## **【クレジットカード払いの場合】**

1. お支払い方法で、「クレジットカード払い」を選択して、クレジットカードの情報を入力してください。また、「加除式追録自動決 済のクレジットカードにする」にチェックを入れて「登録」をクリックしてください。

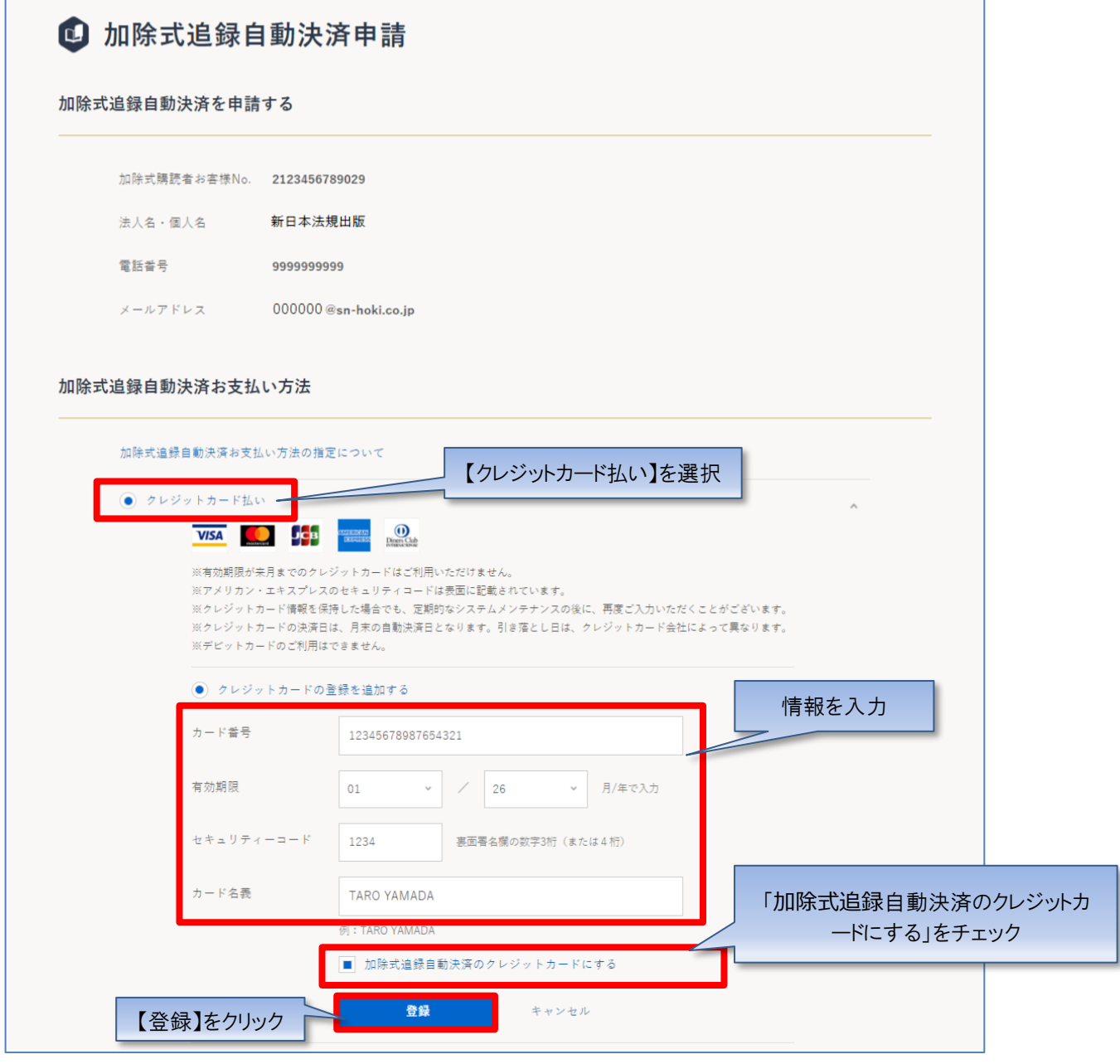

#### 【注意】

・カード番号、セキュリティコードは「半角」で、ハイフンを入れずに数字のみ続けて入力してください。

・名義人は、「半角 大文字ローマ字」によるご入力および、姓と名の間に「半角スペース」をご入力ください ますようお願いいたします。

2. クレジットカードの情報が登録されますので、「入力内容の確認」をクリックしてください。

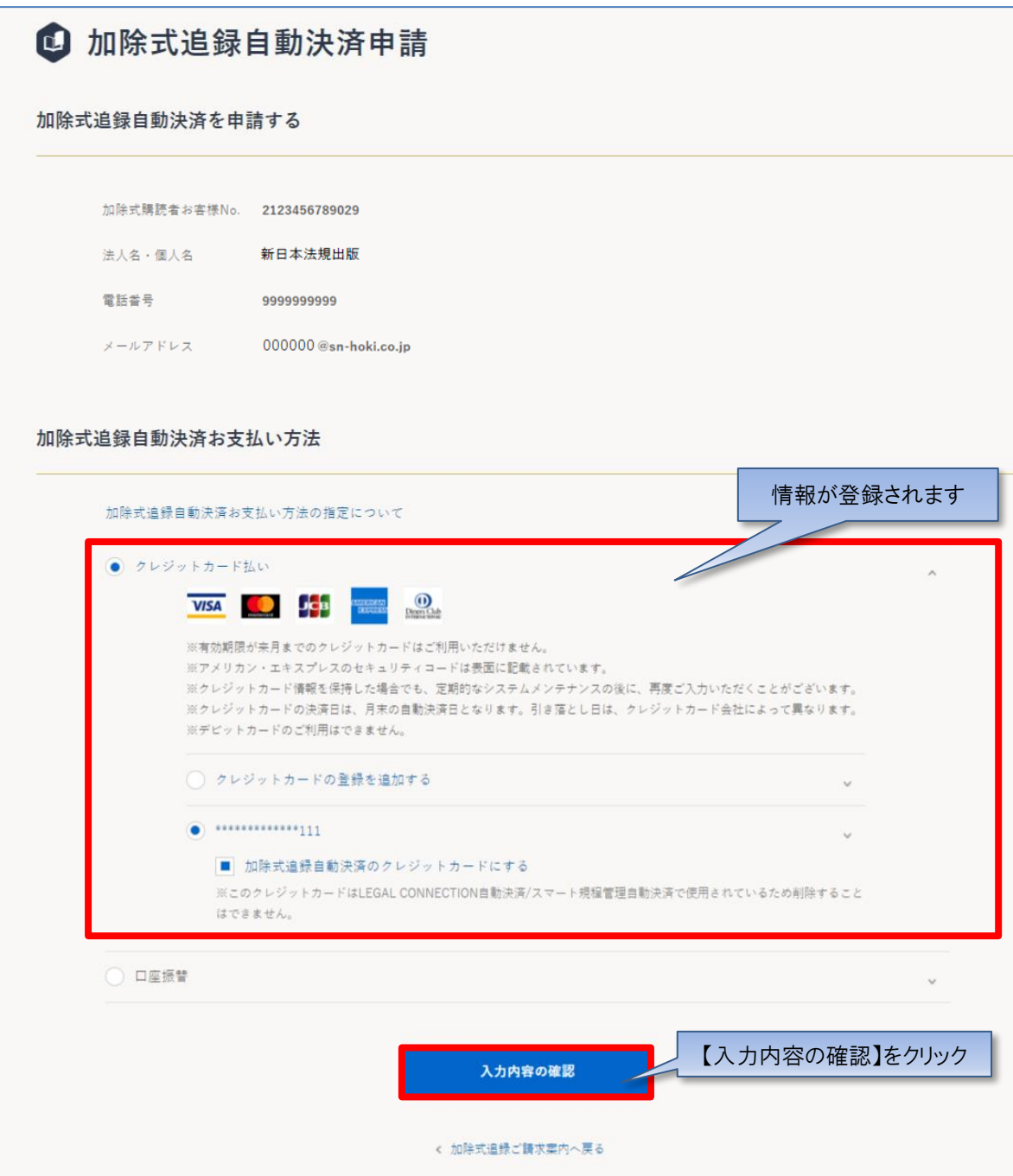

3.申請内容のご確認画面が表示されますので、問題無ければ「申請する」をクリックすると申請が完了します。 ※申請内容を変更する場合は「入力画面へ戻る」をクリックしてください。

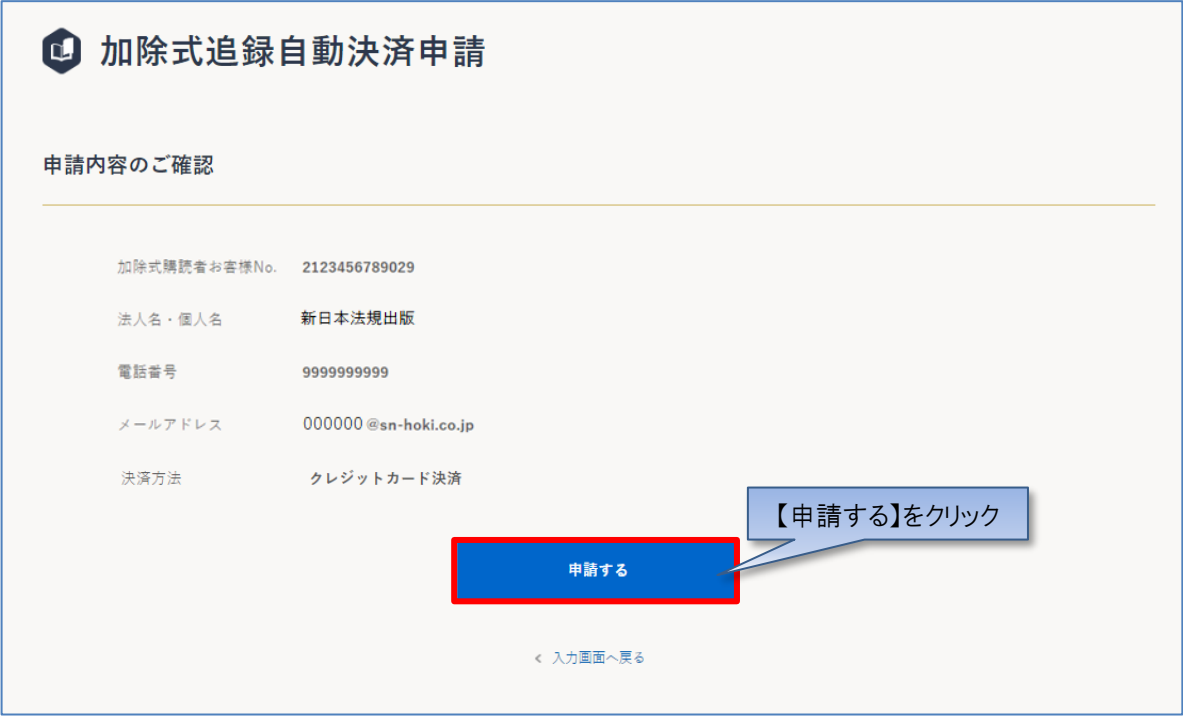

4. 申請が完了しますと WEB 会員登録時のメールアドレス宛てにメール (件名: 【新日本法規 WEB サイト】加除式追録自 動決済申請受付のお知らせ)が送信されますのでご確認ください。

後日、自動決済の申請が承認され、WEB 会員登録時のメールアドレス宛てにメール(件名:【新日本法規 WEB サイト】加除 式追録自動決済申請結果のお知らせ)が送信されると自動決済が開始となります。 ※すでに発送手配済みの商品につきましては、お手元に届いた払込取扱票でお支払いください。

5. 追録のご請求が発生した月末に、WEB 会員登録時のメールアドレス宛てにメール(件名:【新日本法規 WEB サイト】加 除式追録ご請求額のご案内)が送信されますのでご請求額をご確認ください。 ※ご請求が無い月はご請求のご案内メールは送信されません。

決済サービス代金の請求書等の確認方法は、別紙「加除式追録ご請求案内」(19頁)をご参照ください。

## <span id="page-15-0"></span>**1-3-2 口座振替**

#### 【口座振替の場合】

1. お支払い方法で「口座振替」を選択し、「入力内容の確認」をクリックしてください。

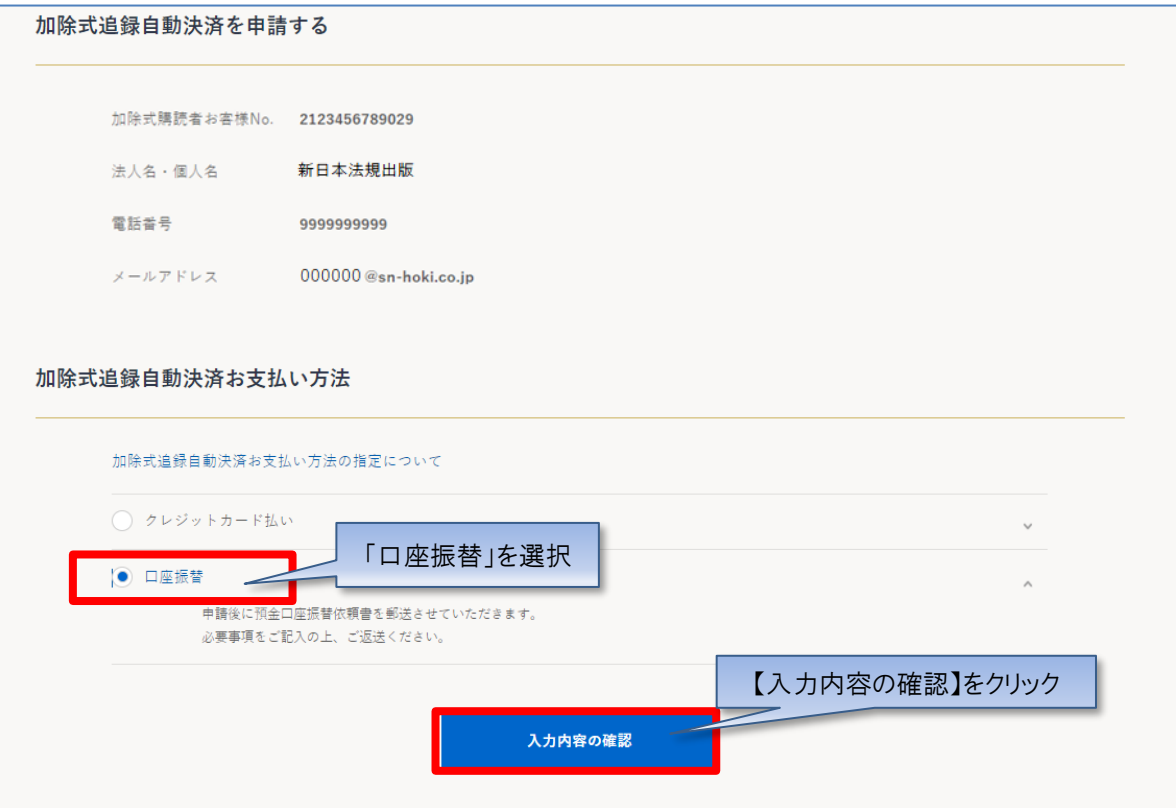

2. 申請内容のご確認画面が表示されますので、問題無ければ「申請する」をクリックしてください。 ※申請内容を変更する場合は「入力画面へ戻る」をクリックしてください。

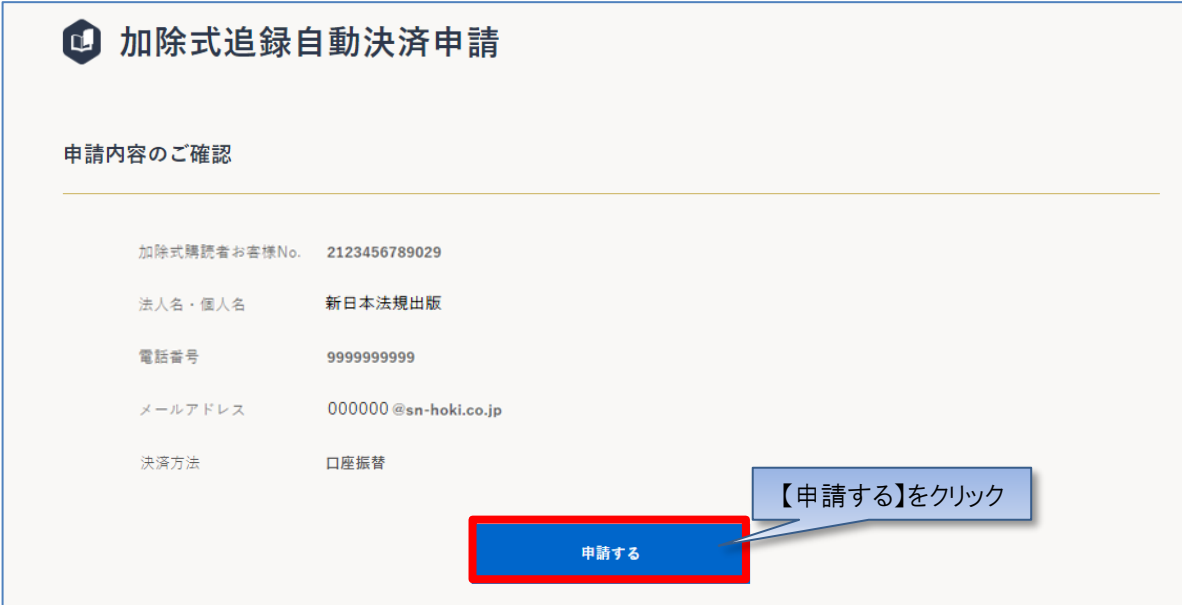

3. 申請が完了しますと WEB 会員登録時のメールアドレス宛てにメール (件名:【新日本法規 WEB サイト】加除式追録自 動決済申請受付のお知らせ)が送信されますのでご確認ください。

4.後日、「預金口座振替依頼書・自動払込利用申込書(以下、口座振替依頼書)」をお送りいたします。記入例をご参 照いただき、必要事項をご記入、ご捺印の上、返信用封筒にて弊社まで原本をご返送ください。

5.口座振替依頼書を弊社受領後、自動決済の申請が承認され、WEB 会員登録時のメールアドレス宛てにメール(件名: 【新日本法規 WEB サイト】加除式追録自動決済申請結果のお知らせ)が送信されると自動決済が開始となります。 ※すでに発送手配済みの商品につきましては、お手元に届いた払込取扱票でお支払いください。

6.追録のご請求が発生した月末に、WEB 会員登録時のメールアドレス宛てにメール(件名:【新日本法規 WEB サイト】加 除式追録ご請求額のご案内)が送信されますのでご請求額をご確認ください。 ※ご請求が無い月はご請求のご案内メールは送信されません。

決済サービス代金の請求書等の確認方法は、別紙「加除式追録ご請求案内」(19頁)をご参照ください。

## <span id="page-17-0"></span>**1-3-3 WEB 請求**

【WEB 請求の場合】

1. 申請内容のご確認画面が表示されますので、問題無ければ「申請する」をクリックしてください。

※申請内容を変更する場合は「入力画面へ戻る」をクリックしてください。

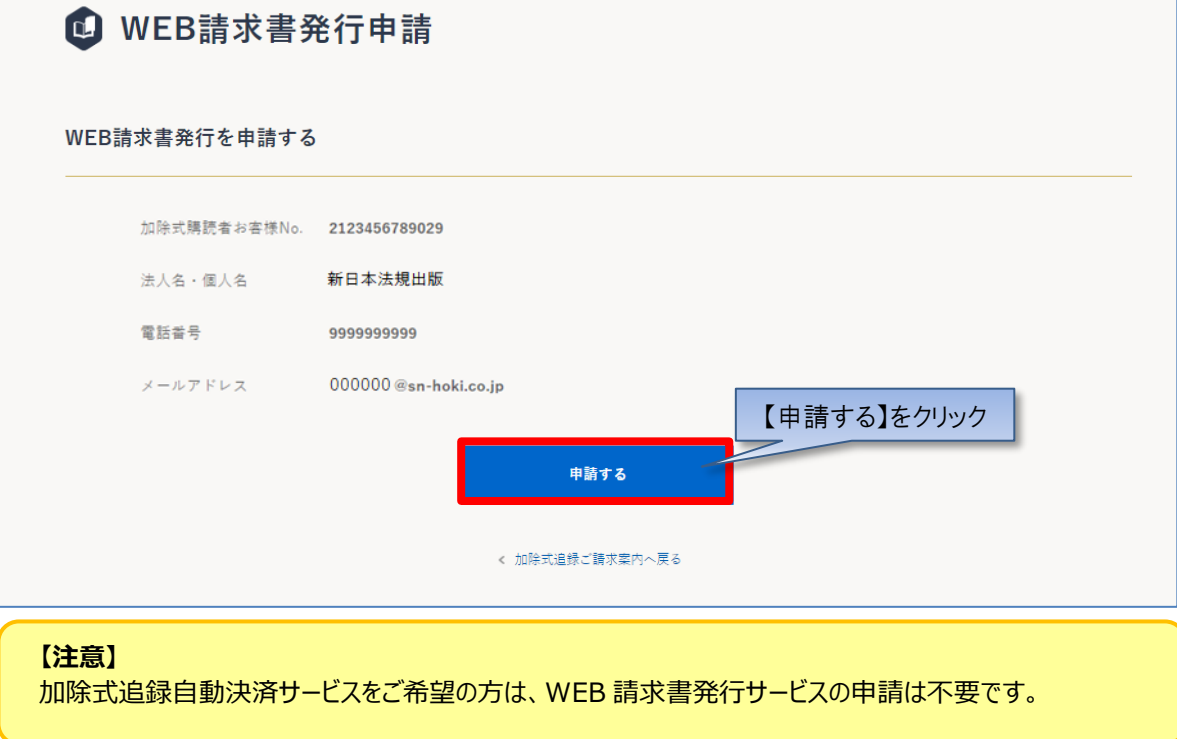

3.申請が完了しますと WEB 会員登録時のメールアドレス宛てにメール(件名:【新日本法規 WEB サイト】WEB 請求書発 行申請受付のお知らせ)が送信されますのでご確認ください。

後日、自動決済の申請が承認され、WEB 会員登録時のメールアドレス宛てにメール(件名:【新日本法規 WEB サイト】 WEB 請求書発行申請結果のお知らせ)が送信されると自動決済が開始となります。 ※すでに発送手配済みの商品につきましては、お手元に届いた払込取扱票でお支払いください。

4.追録のご請求が発生した月末に、WEB 会員登録時のメールアドレス宛てにメール(件名:【新日本法規 WEB サイト】 WEB 請求書発行のご案内) が送信されますのでご請求額をご確認ください。 ※ご請求が無い月はご請求のご案内メールは送信されません。

決済サービス代金の請求書等の確認方法は、別紙「加除式追録ご請求案内」(19頁)をご参照ください。

## <span id="page-18-0"></span>**別紙 加除式追録ご請求案内**

追録のご請求が発生した月末に、WEB 会員登録時のメールアドレス宛てにメール(件名:【新日本法規 WEB サイト】WEB 請求書発行のご案内)を送信いたします。新日本法規WEBサイトのご請求案内よりご請求の内容をご確認ください。 ※ご請求が無い月はご請求のご案内メールは送信されません。

1. 新日本法規 WEB サイト [\(https://www.sn](https://www.sn-hoki.co.jp/)-hoki.co.jp/) のページ右上の「ログイン」をクリックしてください。

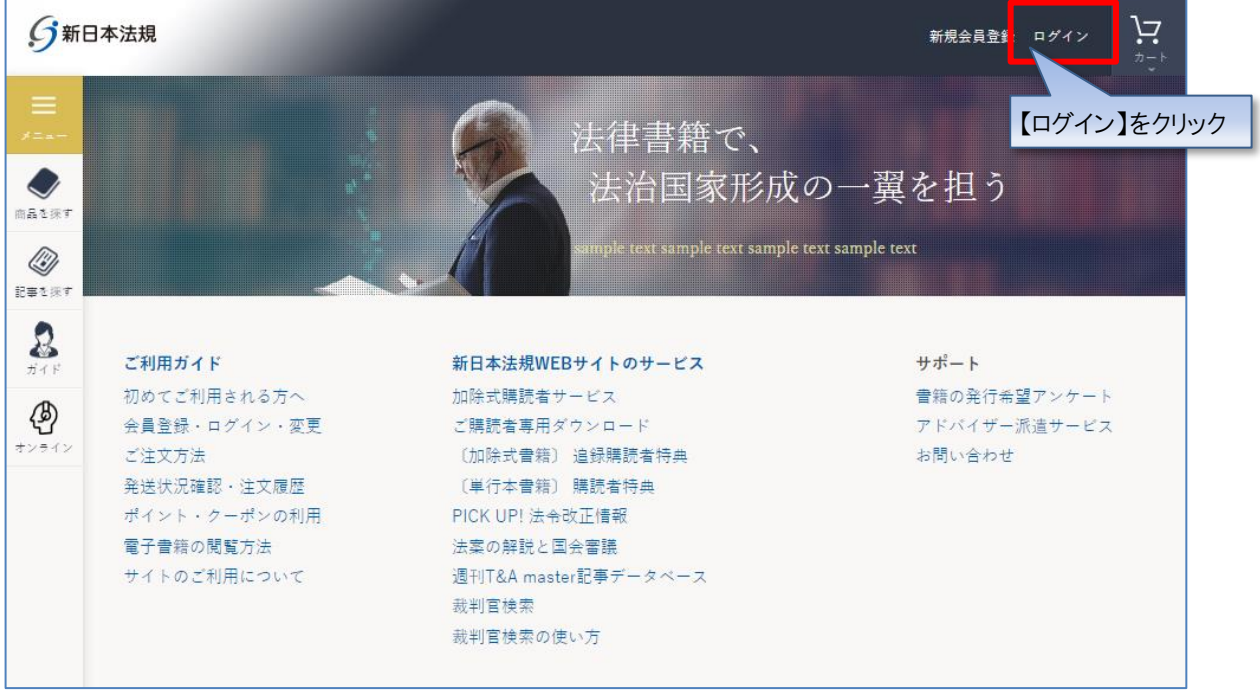

## 2. 会員 ID とパスワードを入力して「ログイン」をクリックしてください。

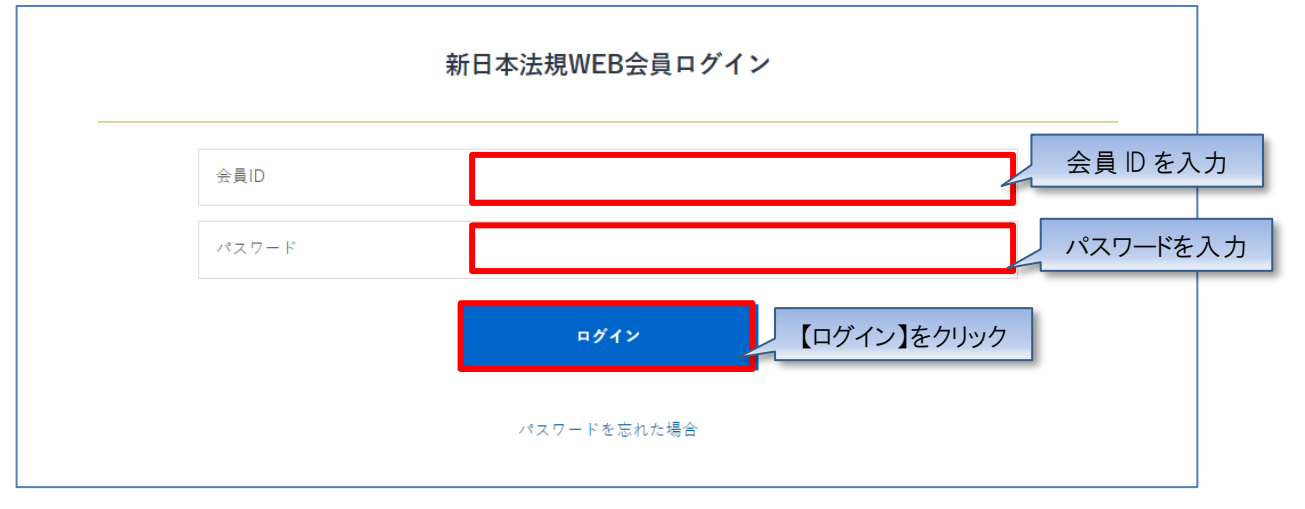

3. ログインしたら「マイページ」をクリックし、「加除式追録ご請求案内」をクリックしてください。 ご請求案内画面が表示されます。

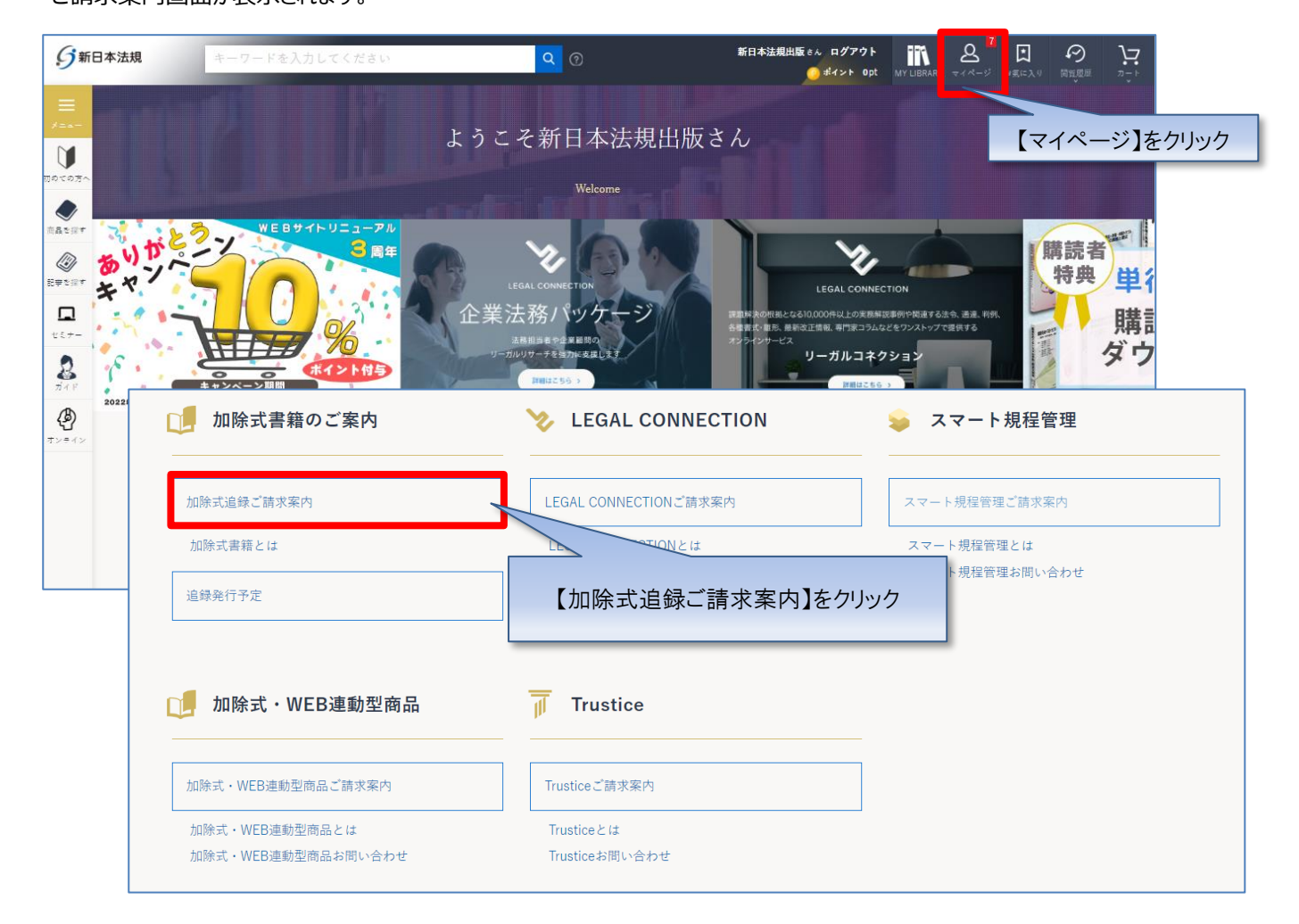

4.ご請求のご案内画面が表示されますので、確認するご請求月を表示してご利用ください。

【自動決済サービス(クレジットカード払い、口座振替)の場合】

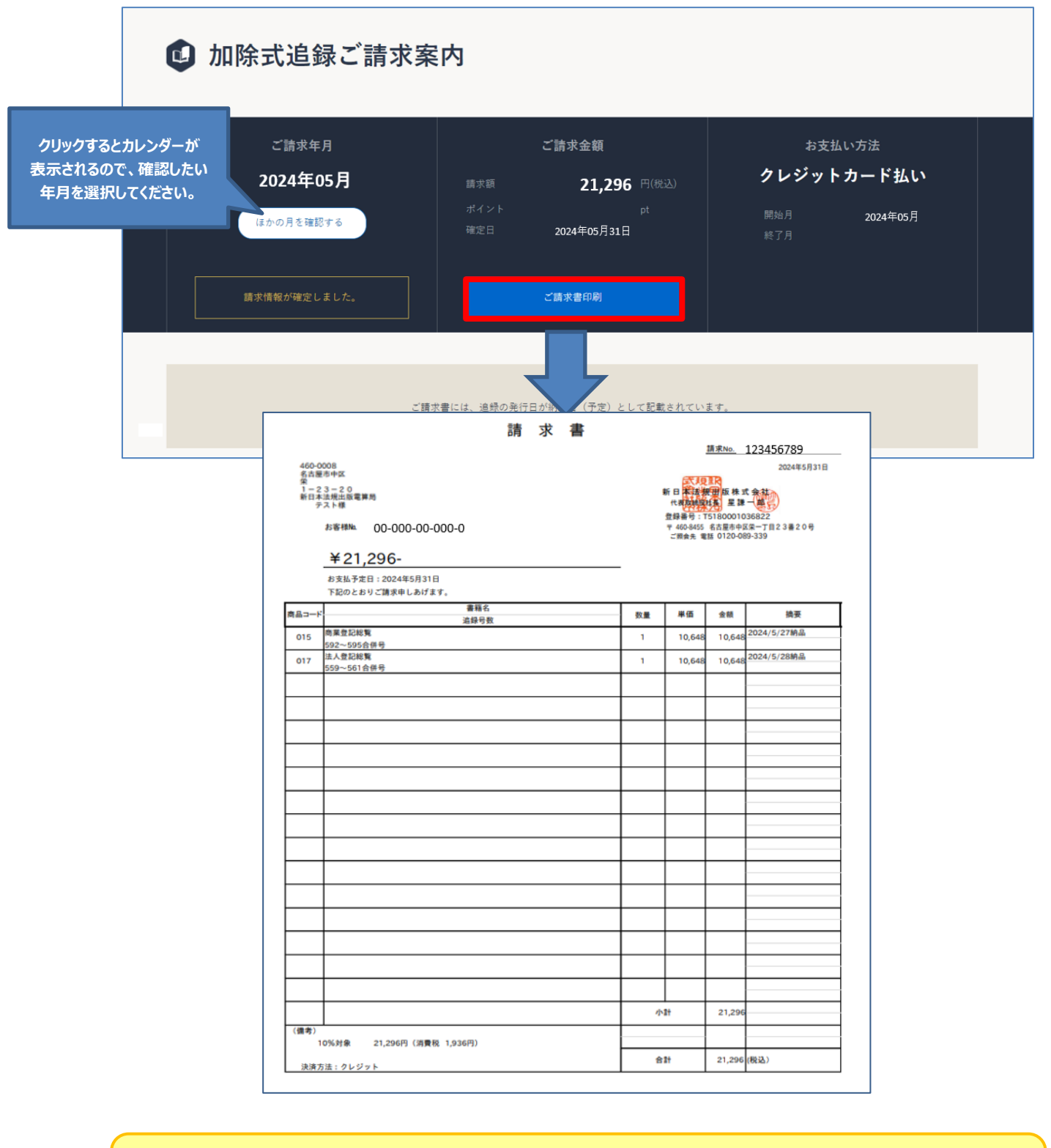

【注意】 ご請求月のみ [ご請求書印刷] ボタンが表示されます

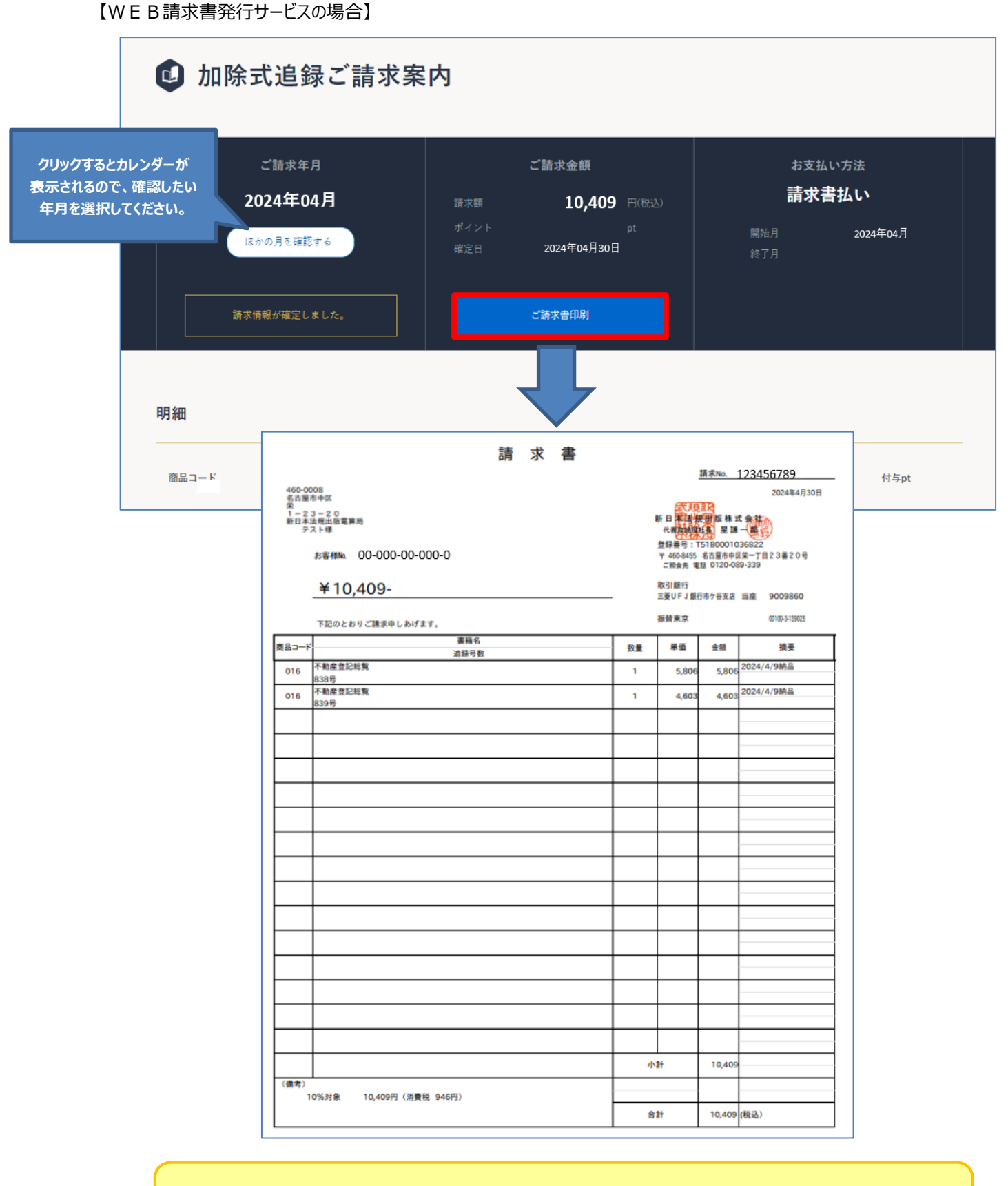

#### 【注意】

ご請求月のみ [ご請求書印刷] ボタンが表示されます